# **MAGYAR**

# **SHARP ELEKTRONIKUS SZÁMOLÓGÉP**

# **KEZELÉSI UTASÍTÁS**

### **BEVEZETÉS**

Kérjük, használat előtt olvassa el az útmutatót.

Előfordulhat, hogy számológépe nem rendelkezik az útmutatóban leírt összes funkcióval.

## **A SZÁMOLÓGÉP MŰKÖDTETÉSE**

**[ON/C] / [C]**: Bekapcsolás. Törli az LCD-kijelzőt.

- **[OFF]**: Kikapcsolás.
- **[C] / [C•CE]**: A számolási művelet elvesztése nélkül törli ar LCD-kijelzőt. Ha a számot nagysága miatt nem lehet megjeleníteni, a számológép leáll, és "E" betű jelenik meg kijelzőn. Ilyenkor a folytatáshoz nyomja meg a **[C] / [C•CE]** gombot.
- **[CA] / [AC]**: Bekapcsolás. Összes törlése minden számitást, beleértve a memóriát.
- -<br>A gomb megnyomására a kijelzőn megjelenített szám előjele pozitívról (+) negatívra (-) illetve vissza változik. A "-" jel akkor jelenik meg, ha a szám előjele negatív.
- **[ ]**: Négyzetgyök számítás. Százalékos kulcs.

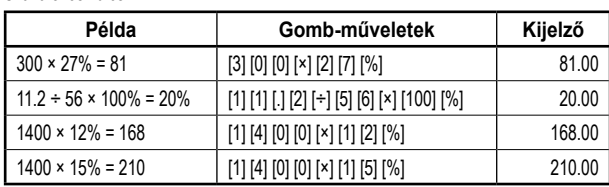

- **[►] / [ ] / [00→0]**: A kijelzett értéket a számjegyeket egyenként léptetve jobbra tolja, amíg eljut ahhoz a számjegyhez, ahonnan újra beviheti a kívánt számot.
- **[GT]**: A végösszeg-számítási (GT) funkció gyorsítja és egyszer űsíti a pénztári számításokat. A rendszer az **[=]** gomb minden egyes megnyomásakor memóriájába menti a kijelzett számot, és a kijelzőn megjelenik a "GT" rövidítés. A [GT] gomb megnyomásakor a számológép megjeleníti az összes memóriába mentett szám összegét.
- **DEC SET**: Ha számológépén van ilyen gomb, a megnyomásával beállíthatja a tizedesjegyek számát. A kijelzőn megjelenik a számítási eredmény tizedesjegyeinek aktuális száma. Ha az "F" betűt adja meg, akkor a tizedesjegyek száma lebeg és nincsenek kerekítve. Megjegyzés: Egyes modelleknél a "DEC SET" függvényt két gomb egyszerre történő megnyomásával lehet beállítani, ami szemléletesen fel van tüntetve közvetlenül a számológépen.
- [ANS]: Ha számológépén van ilyen gomb, és megnyomja (a kijelzőn megjelenik az "ANS" szöveg), az előző számítás eredménye (amit a **[=]** vagy a **[%]** gomb megnyomásával kapott) mentésre kerül a memóriába. Ha tehát "ANS" üzemmódban van, a következő számításnál használhatja az előző számítás eredményét az **[ANS]** gomb megnyomásával.
- **RESUME**: Ha számológépén van ilyen gomb és magától kikapcsol, nyomja meg ezt a gombot az automatikus leállás előtt elkezdett számítások folytatásához.
- **"GT" ÁLLÁS**: Ha számológépén van ilyen kapcsoló, válassza ezt az állást, hogy megkapja az **[=]** vagy **[%]** gomb megnyomásával megadott értékek teljes összegét. Ezek az értékek automatikusan hozzáadódnak a Grand Total memóriához.
- **"ANSWER CHECK" ÁLLÁS**: Ha számológépén van ilyen kapcsoló, állítsa ebbe az állásba, ha az eredményt szeretné összevetni egy másik eredménnyel. Ha az **[=]** vagy **[%]** megnyomása után megjelenő eredmény azonos az előző számítás eredményével, a kijelzőn "OK" felirat jelenik meg. A **[CA]** megnyomásával az összehasonlítást befejezi. Az Answer Check függvény nem használható adó és többszörös konverzió kiszámítására.

# **Tizedesjegyek számának kiválasztása**<br>**F**: lebegőpontos számítás amely az é

- **F**: Lebegőpontos számítás, amely az értéket kerekítés nélkül jeleníti meg.
- **5, 4, 3, 2, 1, 0**: A tizedesjegyek száma 5, 4, 3, 2, 1, 0.
- **A / ADD2**: ADD Mode Összeadás üzemmód Ebben az üzemmódban a számológép automatikusan beilleszti a tizedes vesszőt, és 2 tizedes helyet minden bevitelre kerülő érték esetében (ha nem írja be kézzel a tizedes vesszőt).

#### **Kerekítés**

- **↓**: Lekerekítés.
- ↑:<br>**19.** Felkerekítés.<br>**4.** A tizedes töri
- **5/4**: A tizedes törtet a megadott tizedesjegy pontossággal kerekíti.

## **GAZDASÁGI SZÁMÍTÁSOK**

**[+TAX] [–TAX] [RATE] / [SET]**: Ha számológépén van **[RATE]** vagy **[SET]**, valamint

- **[+TAX]** és **[–TAX]** billentyű, a számítást így végezze el:
- 1. Az adókulcs megadása:
- Nyomja meg a **[C•CE] [C•CE]** gombot, adja meg az adókulcsot, és nyomja meg a **[RATE]** (vagy **[SET]**) **[+TAX]** billentyűket.
- 2. Az adóval növelt összeg kiszámítása:

Nyomja meg a **[C•CE] [C•CE]** gombot, adja meg vagy számítsa ki az adózás előtti értéket, és nyomja meg a **[+TAX]** gombot. A számológép megjeleníti az adóval növelt összeget.

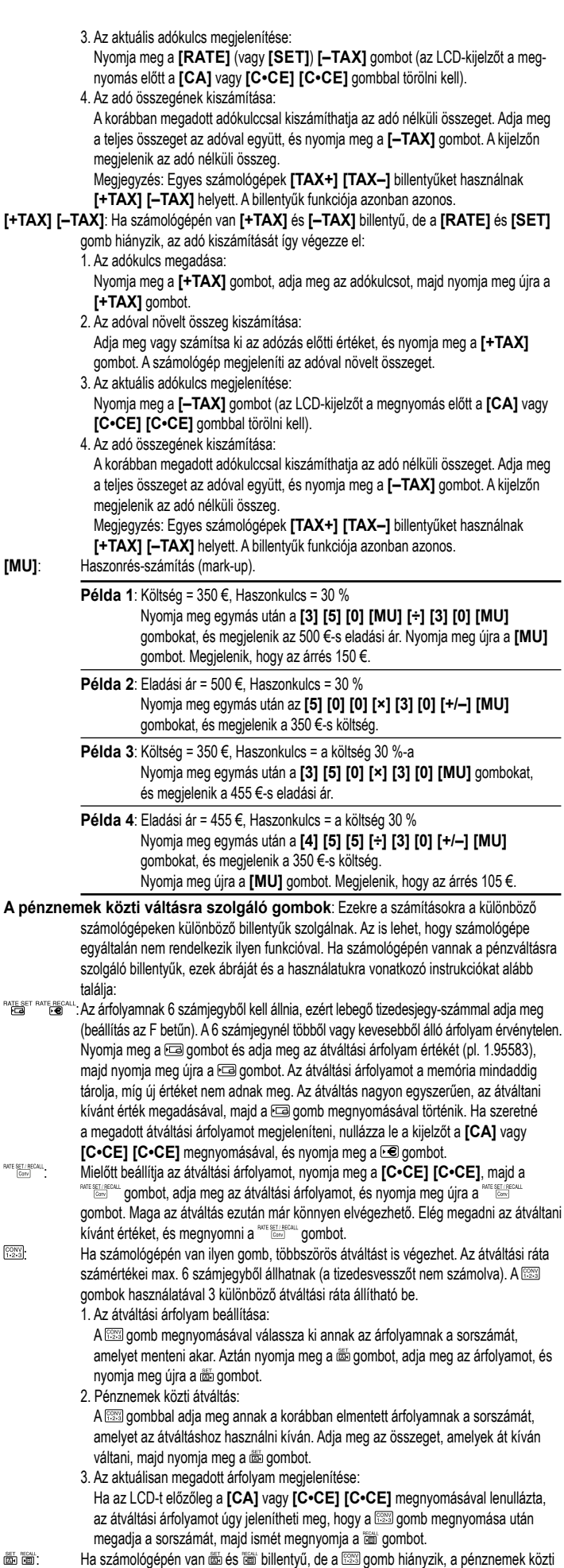

# átváltást így végezze el:

1. Az átváltási árfolyam beállítása:

**RATE S** 

**RATE SET** 

- Aztán nyomja meg a **[C•CE] [C•CE]**, majd a dombot, adja meg az árfolyamot, és nyomja meg újra a do gombot. 2. Pénznemek közti átváltás:
- Nyomja meg a **[C•CE] [C•CE]** gombot, adja meg az összeget, amelyek át kíván

váltani, majd nyomja meg a a gombot.

Megjegyzés: Ha szeretné megjeleníteni az elmentett átváltási árfolyamot, nyomja meg a combot.

- **[C1] [C2] [RATE]**: Ha a számológépén vannak **[C1] [C2] [RATE]** billentyűk, a pénznemek közti átváltást így végezze el:
	- **Példa 1**: Állítson be 8.65-öt mint átváltási árfolyamot és 5-öt mint átváltandó értéket: Nyomja meg egymás után a **[8] [.] [6] [5] [RATE] [C1]** gombokat, és megjelenik a 8.65 felirat. Nyomja meg egymás után a **[C2] [5] [C1]** gombokat, és megjelenik a 43.25 felirat.
- **[€] [LOCAL] [SET]**: Ha számológépén vannak **[€] [LOCAL] [SET]** billentyűk, a pénznemek közti átváltást így végezze el:
	- **Példa 1**: Az € átváltási árfolyamának állítson be 32-t:

Nyomja meg egymás után a **[3] [2] [SET] [€]** gombokat, és megjelenik a 32 felirat.

**Példa 2**: Váltson át 100 €-t helyi pénznemre:

Nyomja meg egymás után a **[1] [0] [0] [LOCAL]** gombokat, és megjelenik a 3200 felirat.

- **Példa 3**: A helyi pénznemből váltson át 75-öt €-ra: Nyomja meg egymás után az **[ON] [SET] [LOCAL] [7] [5] [€]**, megjelenik a 2.34375 felirat.
- **[COST] [SELL] [MGN] ([FIND])**: Adjon meg két ismert értéket az alábbi három elemből: Költség (COST), Ár (SELL) és Haszonkulcs (MGN) a megfelelő gomb megnyomásával. A **[FIND]** gomb megnyomására megjelenik a harmadik, ismeretlen érték. Ha a számológépen nincs **[FIND]** gomb, a harmadik érték a kiszámítani kívánt elemhez rendelt gomb megnyomására jelenik meg (**[COST] [SELL]** vagy **[MGN]**). Megjegyzés: Egyes számológépek **[MGN]** billentyűt használnak **[MARGIN]** helyett. A billentyűk funkciója azonban azonos.

#### **MEMÓRIAFUNKCIÓK**

- **[M+]**: Megnyomásával hozzáadhatja a kijelzın megjelenített számot a memóriában tárolt értékhez. A kijelzin megjelenik az "M" rövidítés
- **[M–]**: Megnyomásával kivonhatja a kijelzın megjelenített számot a memóriában tárolt értékbıl.
- **[R•CM] / [MRC]**: Egyszeri megnyomásával elıhívhatja a számot a memóriából. Kétszeri megnyomásával törli a memóriát..
- **[RM] / [MR]**: Memória tartalmának elıhívása.
- **[CM] / [MC]**: Memória tartalmának törlése.

## **CHECK&CORRECT FUNKCIÓ**

- Ezzel a gombbal automatikusan végig mehet a korábbi számításokon. [NEXTT] PREVA]: A MEXTT] billentyű minden megnyomása után a számítás lépései abban a sorrendben jelennek meg, amelyben megadták őket. A **FREVA** billentyű minden megnyomása után a számítás lépései fordított sorrendben jelennek meg. Megjegyzés: Egyes számológépek [ SHECK ] [ GHECK ] billentyűket használnak. A billentyűk funkciója azonban azonos. <sup>[CORRECT]</sup>: A fent ismertetett gombok segítségével ráléphet a számítás egyes lépéseire, amelye-
- ket módosítani akar. Amikor eléri a kívánt lépést, nyomja meg a **connect** gombot, és adja meg a helyes értéket (Pl. a "÷" helyett "×" vagy a "-" helyett "+" jelet). Azután nyomja meg a gombot. A kijelző mintegy 3 másodpercre kikapcsol, és az újbóli bekapcsolás után az érték mentésre kerül a számításba.

#### **TÁPELLÁTÁS / FIGYELMEZTETÉS**

- A számológép vagy kétféle forrásból (napenergia panel, elem) vagy csak elemből jut tápellátáshoz.
- Felhívjuk a figyelmet, hogy a lemerült elem szivároghat és ha hosszabb id őn át az elemtartó
- rekeszben hagyják, károsíthatja a számológépet.
- Soha ne hajlítsa / csavarja meg a számológépet.
- Soha ne próbálja meg szétszedni a számológépet.
- Óvja a számológépet attól, hogy vízzel vagy más nedvességgel érintkezzen.
- Ne ejtse le vagy tegye ki más módon erıs ütésnek a számológépet.
- Tisztításkor puha, száraz ruhával törölje át a számológépet

## **Az elemek cseréjének végrehajtása**

- Ha elemet cserél, olyan típusú elemet használjon, ami a számológép hátulján fel van tüntetve.
- Távolítson el egy csavart. Az elemtartó fedelének levétele céljából tolja kissé előre, majd emelje meg a fedelet.
- Golyóstoll vagy más hegyes tárgy segítségével vegye ki az elhasználódott elemet. Új elem behelyezése.
- Ugyanolyan irányba kell betenni, ahogy a kivett elem volt.
- Tegye vissza, majd a csavarokkal rögzítse ismét az elemtartó fedelét.

#### **TOVÁBBI INFORMÁCIÓKAT A SHARP SZÁMOLÓGÉPPEL KAPCSOLATBAN A KÖVETKEZŐ HELYEN TALÁL:**

http://www.sharp-calculators.com

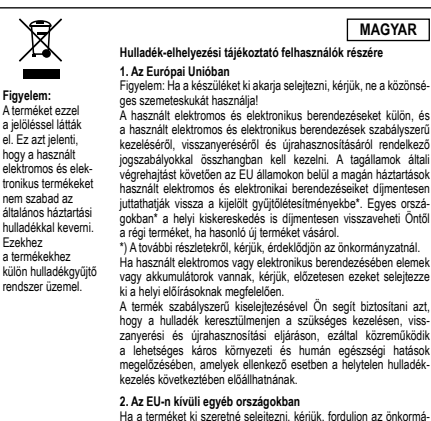

**2. Az EU-n kívüli egyéb országokban**<br>Ha a terméket ki szeretné selejtezni, kérjük, forduljon az önkormá-<br>nyzathoz, és érdeklődjön a helyes hulladék-elhelyezési módszerről.

Manufactured by: SHARP CORPORATION

1 Takumi-cho, Sakai-ku, Sakai City, Osaka 590-8522, Japan

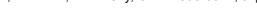

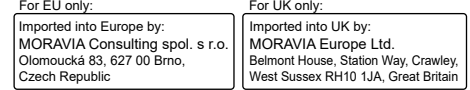